## User Guide

## **View Contracting Instruments**

The following steps illustrate how to view a contracting instrument.

1. At the "My Stuff" main page, click "Contracting Instruments".

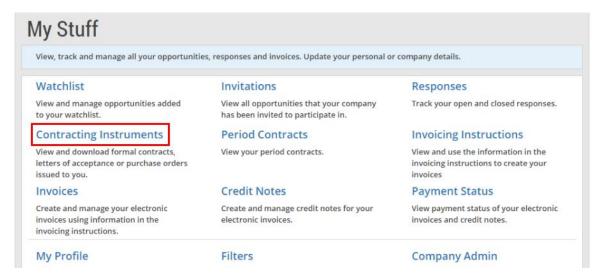

2. A list of your contracting instruments is displayed. You may use the various search criteria here to find a particular contracting instrument easily.

Note: The search results will be displayed either in the "GeBIZ" tab or the "NextGen GeBIZ" tab.

| Home > My Stuff > Contrac  | ting Instruments |      |               |                   |         |              |
|----------------------------|------------------|------|---------------|-------------------|---------|--------------|
| Contracting I              | nstruments       | 3    |               |                   |         |              |
| Document No.               | Keyw             | ords | Agency<br>All |                   |         | Search       |
| Results<br>1 result found. |                  |      |               |                   |         |              |
|                            | GeBIZ (1)        |      | 1             | NextGen GeBIZ (0) |         |              |
| Issued (1) Closed (0)      |                  |      |               |                   | Sort by | Issue Date 👻 |

- 3. The contracting instruments are arranged into these categories:
  - Issued This indicates that the contracting instrument has been issued to you.
  - Closed This indicates that the issued contracting instrument has been closed.
  - Terminated This indicates that the issued contracting instrument has been terminated.

|                          | GeBIZ (1)                         | NextGen GeBIZ (0)  |
|--------------------------|-----------------------------------|--------------------|
| ssued (1) Closed (0)     |                                   | Sort by Issue Date |
|                          |                                   | UNREAD ISSUE       |
| Contract                 |                                   | Issued on          |
| Purchase of Mirro        | rless Interchangeable-Lens Camera | 16 Feb 2015        |
| Agency                   | Alpha Agency                      |                    |
| Contract No. / Issue No. | ALA000ECO15000001 / 1             |                    |
| Tender No.               | ALA000ETT15000004                 |                    |

4. Click on the contracting instrument you wish to view in detail.

|                          | GeBIZ (1)                         | NextGen GeBIZ (0) |                   |  |
|--------------------------|-----------------------------------|-------------------|-------------------|--|
| ssued (1) Closed (0)     |                                   | S                 | ort by Issue Date |  |
|                          |                                   | UN                | IREAD ISSUED      |  |
| Contract                 |                                   | Issued on         |                   |  |
| Purchase of Mirro        | rless Interchangeable-Lens Camera | 16 Feb 2015       |                   |  |
| Agency                   | Alpha Agency                      |                   |                   |  |
| Contract No. / Issue No. | ALA000EC015000001 / 1             |                   |                   |  |
|                          |                                   |                   |                   |  |

5. The detailed contracting instrument information is displayed under the "Overview" tab.

4

1

| Home > My Stuff > Contracting Instruments > Contracting Instrument(ALA00                                                                                                | 0EC015000001)     |
|----------------------------------------------------------------------------------------------------|-------------------|
| Back to Search Results                                                                                                    |                   |
| Purchase of Mirrorless Interchangeable-Lens Camera                                                                                                    |                   |
| Overview View History Invoicing Instructions                                                                                                    | 🖨 Download as PDF |
| CONTRACT NOTIFICAT                                                                                                    | ION               |
| This Contract has been awarded to your company and has been signed offline. Ple<br>the Contract. You should refer to the "Other Instructions" section for further Instr |                   |
| GENERAL INFORMATION                                                                                                    |                   |
| Contract No. / Issue No. ALA000ECO15000001 / 1                                                                                                    |                   |
| Reference No.                                                                                                    |                   |
| Contract Origin Tender                                                                                                    |                   |

6. If you wish to download a PDF version of the contracting instrument, click "Download as PDF". Refer to the "More Information" tab for the steps on downloading the contracting instrument as PDF.

| Home > My Stuff > Contrac | ting Instruments > Contracting Instrument(ALA0008                                                                                                | EC015000001)                                                   |
|---------------------------|----------------------------------------------------------------------------------------------------|----------------------------------------------------------------|
| Back to Search Results    |                                                                                                    |                                                                |
| Purchase of Mirrorle      | ss Interchangeable-Lens Camera                                                                                                    |                                                                |
| Overview View History     | Invoicing Instructions                                                                                                    | 🔒 Download as PDF                                              |
|                           | CONTRACT NOTIFICATIC<br>arded to your company and has been signed offline. Plea<br>efer to the "Other Instructions" section for further Instruc- | se refer to the signed copy of the Contract for the details of |
| GENERAL INFORM            | ATION                                                                                                    |                                                                |
| Contract No. / Issue No.  | ALA000EC015000001 / 1                                                                                                    |                                                                |
| Reference No.             |                                                                                                    |                                                                |
| Contract Origin           | Tender                                                                                                    |                                                                |

7. To view the history of this contracting instrument, click on the "View History" tab. H

| lome : | > My | Stuff > | Contracting | Instruments > | Contracting | Instrument(ALA000EC0) | 15000001) |
|--------|------|---------|-------------|---------------|-------------|-----------------------|-----------|
|--------|------|---------|-------------|---------------|-------------|-----------------------|-----------|

| Overview View History | Invoicing Instructions                                                                                                    | 🖨 Download as P |
|-----------------------|----------------------------------------------------------------------------------------------------|-----------------|
| 10                    |                                                                                                    | ISSU            |
|                       | CONTRACT NOTIFICATIO                                                                                                    | N               |
|                       | varded to your company and has been signed offline. Pleas<br>refer to the "Other Instructions" section for further Instruct |                 |
|                       |                                                                                                    |                 |
| GENERAL INFORM        | IATION                                                                                                    |                 |
| GENERAL INFORM        |                                                                                                    |                 |
|                       |                                                                                                    |                 |

8. This page displays all the variations done to this contracting instrument. You may click on a particular variation to view the variation details.

Note: Changes made to a contracting instrument, including additions or omissions to the original contracting instrument, are considered variations.

| Back to Search | n Results                          | ents > Contracting Instrument(ALA000EC015000001) nangeable-Lens Camera |                          |
|----------------|------------------------------------|------------------------------------------------------------------------|--------------------------|
| Overview       | View History Invoicing In          | structions                                                             | READ ISSUED              |
| 1              | Contract<br>Purchase of Mirro      | rless Interchangeable-Lens Camera                                      | Issued on<br>16 Feb 2015 |
|                | Agency<br>Contract No. / Issue No. | Alpha Agency<br>ALA000EC015000001 / 1                                  |                          |
|                | Tender No.                         | ALA000ETT15000004                                                      |                          |
|                |                                    | First Previous 1 Next Last                                             |                          |

9. To view the invoicing instructions for this contracting instrument, click on the "Invoicing Instructions" tab.

|                          | acting Instruments > Contracting Inst       | rument(ALA000EC015000001)                                                                                                    |
|--------------------------|---------------------------------------------|----------------------------------------------------------------------------------------------------|
| ck to Search Results     |                                             |                                                                                                    |
| Purchase of Mirror       | less Interchangeable-Lens Ca                | mera                                                                                                    |
| Overview View History    | Invoicing Instructions                      | 🔒 Download as PDF                                                                                                    |
|                          | CONTRACT                                    | ISSUED                                                                                                    |
|                          | CONTRACT                                    | NOTIFICATION                                                                                                    |
|                          |                                             |                                                                                                    |
|                          |                                             | igned offline. Please refer to the signed copy of the Contract for the details of<br>for further Instructions to your company. |
| the Contract. You should | d refer to the "Other Instructions" section | 0                                                                                                    |
|                          | d refer to the "Other Instructions" section | 0                                                                                                    |
| the Contract. You should | d refer to the "Other Instructions" section | 0                                                                                                    |

10. The list of invoicing instructions is displayed. You may click on a specific invoicing instruction to view its details.

Note: You should use these invoicing instructions for invoicing.

| Back to Search | h Results                                      | ents > Contracting Instrument(ALA000EC01500 | 0001)       |               |
|----------------|------------------------------------------------|---------------------------------------------|-------------|---------------|
| Overview       | View History Invoicing In                      | structions                                  | Issued on   | UNREAD ISSUED |
| 1              | Supplier Contact Name<br>Invoicing Instruction | John Ng Kok Ming<br>ALA000EPO15000001 / 0   | 16 Feb 2015 |               |
|                | No. / Issue No.<br>Agency                      | Alpha Agency                                |             |               |
|                | Contract No.<br>Goods Received Status          | ALA000EC015000001<br>Not Applicable         |             |               |

11. You may also view your contracting instruments from the "My Stuff" main page by clicking "Responses".

| View, track and manage all your opportunities, responses and invoices. Update your personal or company details. |                                                                                 |                                                                                          |  |  |
|----------------------------------------------------------------------------------------------------|---------------------------------------------------------------------------------|------------------------------------------------------------------------------------------|--|--|
| Watchlist                                                                                                    | Invitations                                                                     | Responses                                                                                |  |  |
| View and manage opportunities added<br>to your watchlist.                                                       | View all opportunities that your company<br>has been invited to participate in. | Track your open and closed responses.                                                    |  |  |
| Contracting Instruments                                                                                         | Period Contracts                                                                | Invoicing Instructions                                                                   |  |  |
| View and download formal contracts,<br>letters of acceptance or purchase orders<br>issued to you.               | View your period contracts.                                                     | View and use the information in the<br>invoicing instructions to create your<br>invoices |  |  |
| Invoices                                                                                                    | Credit Notes                                                                    | Payment Status                                                                           |  |  |
| Create and manage your electronic<br>invoices using information in the<br>invoicing instructions.               | Create and manage credit notes for your<br>electronic invoices.                 | View payment status of your electronic invoices and credit notes.                        |  |  |
| My Profile                                                                                                    | Filters                                                                         | Company Admin                                                                            |  |  |

12. From the list of business opportunities that you have responded to, locate the opportunity that you have won. You may then view the contracting instrument or invoicing instruction for it by clicking the appropriate links.

Note: You will only be able to find your responses to business opportunities which have closed in the last 6 months or awarded in the last 1 month.

| <sup>Tender</sup><br>Purchase of Mirro | rless Camera                                                                                       | Closed                   | Award Value                        |
|----------------------------------------|----------------------------------------------------------------------------------------------------|--------------------------|------------------------------------|
| Fulchase of Millio                     |                                                                                                    | 13 Feb 2015              |                                    |
| Response No.                           | 5239334                                                                                            | 15 Feb 2015              | 2,500.00 (SGD)                     |
| Tender No.                             | ALA000ETT15000004                                                                                  | Electronic<br>Submission | Awarded to<br>BETA PRIVATE LIMITED |
| Agency                                 | Alpha Agency                                                                                       |                          |                                    |
| Published                              | 11 Feb 2015 06:30PM                                                                                |                          | Contract<br>Invoicing Instruction  |
| Procurement Category                   | Furniture, Office Equipment & Audio-Visual ⇒ AV<br>Equipment, Photographic Equipment & Accessories |                          |                                    |
| Corrigendum : 12 Feb 2                 | 015                                                                                                |                          |                                    |
| ITT closing date has bee               | en extended to 13 Feb 2015. Refers to revised specification                                        | attached in this corrige | ndum.                              |